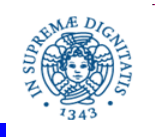

**Università degli Studi di Pisa Dipartimento di Informatica**

# **Teaching with Moodle: Student Enrolment**

## **Laura Ricci Dipartimento di Informatica Università degli Studi di Pisa**

**Laura Ricci Università degli Studi di Pisa**

- Course set up
	- create a new course
	- enrol students to give them access to its resources/activities
	- add resources/activities
- For the time being, let us consider the case where access is restricted to the students/to other persons involved in the course
- To access a course, a student need:
	- the University of Pisa credentials
	- a password assigned to the course by the teacher
- Open access to guests: will be activated later

### **HOW TO ENROL A STUDENT**

 Open the course in the navigation menu, then in *Administration* go to *course administration, users, enrolment methods*

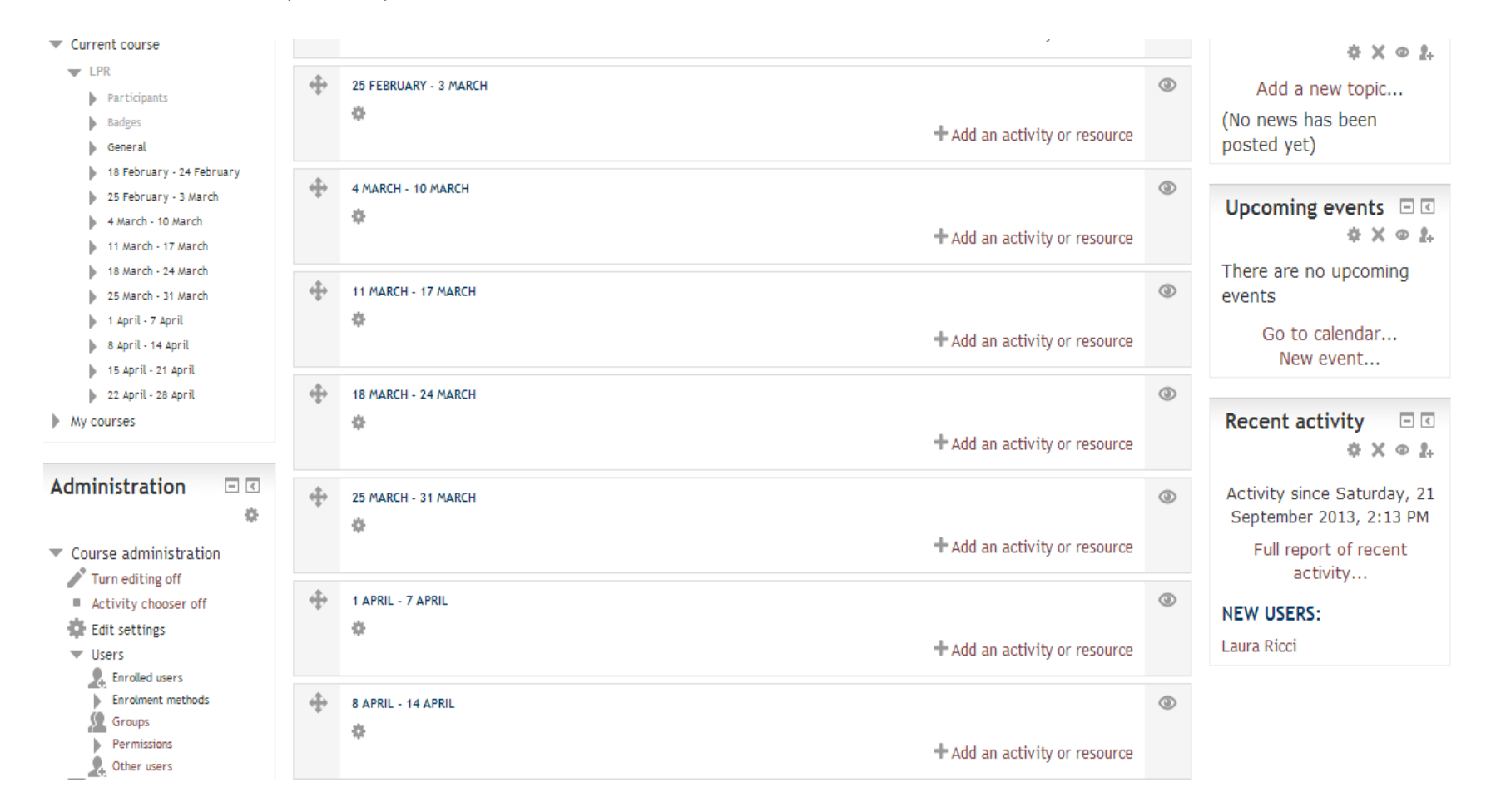

#### **Laura Ricci Università degli Studi di Pisa**

### **HOW TO ENROL A STUDENT: ENABLE SELF ENROLMENT**

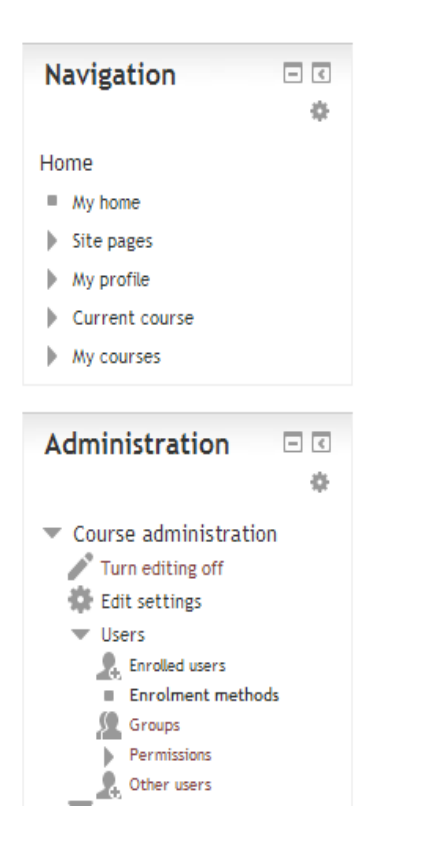

#### **Enrolment methods**

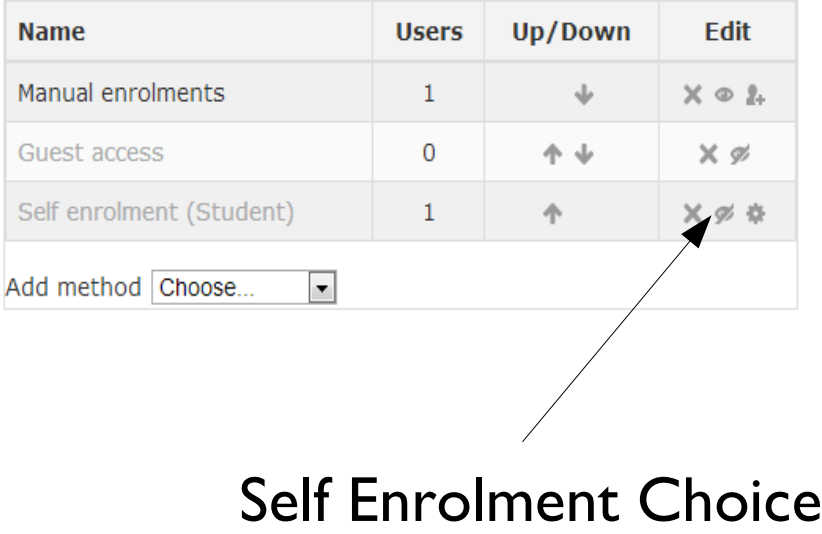

### **HOW TO ENROL A STUDENT**

### Edit Self Enrolment + Set Enrolment key:

### Choice a key for the course (alphanumeric)

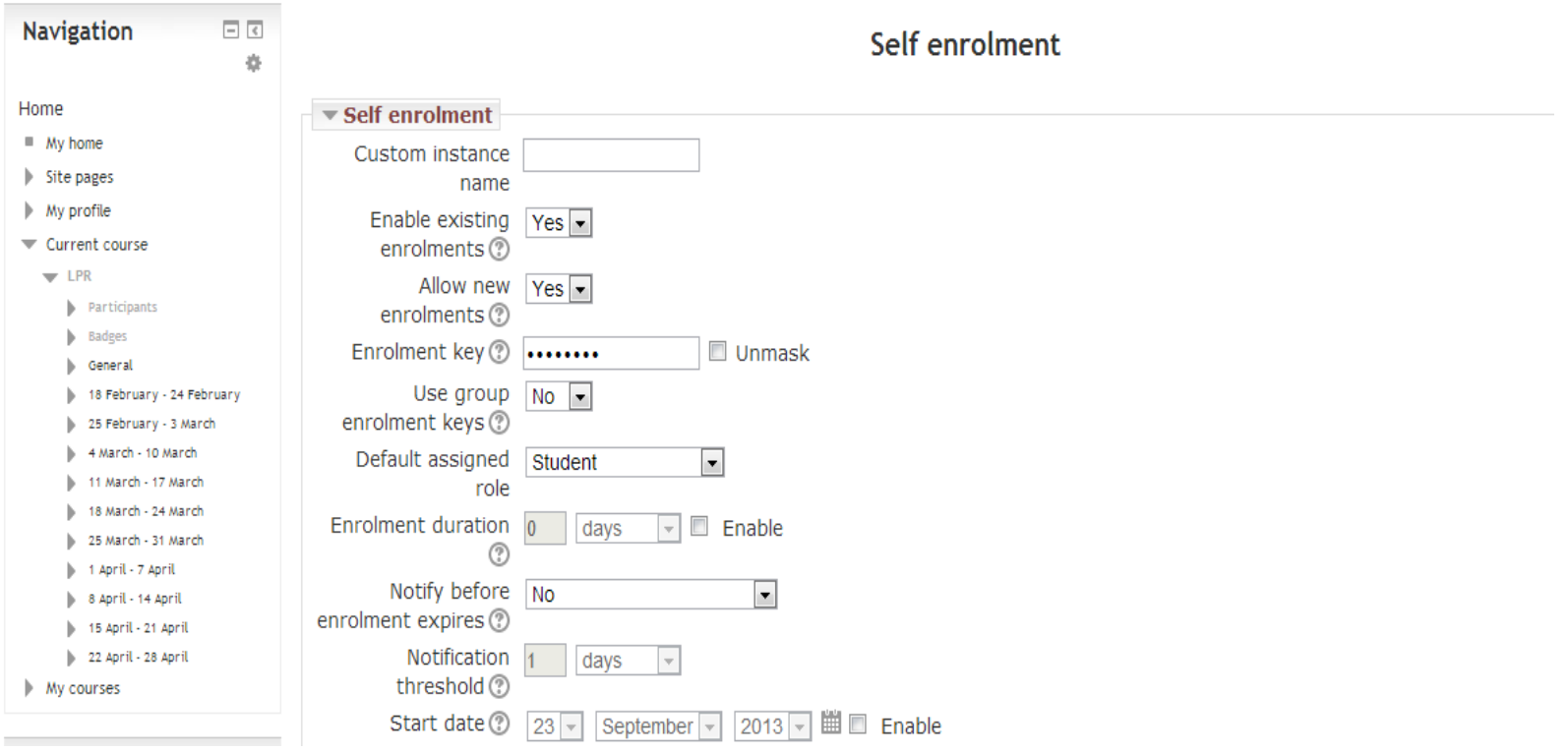

#### **Laura Ricci Università degli Studi di Pisa**

### **STUDENT ACCESS TO THE COURSE**

### Login and Password: student University credentials

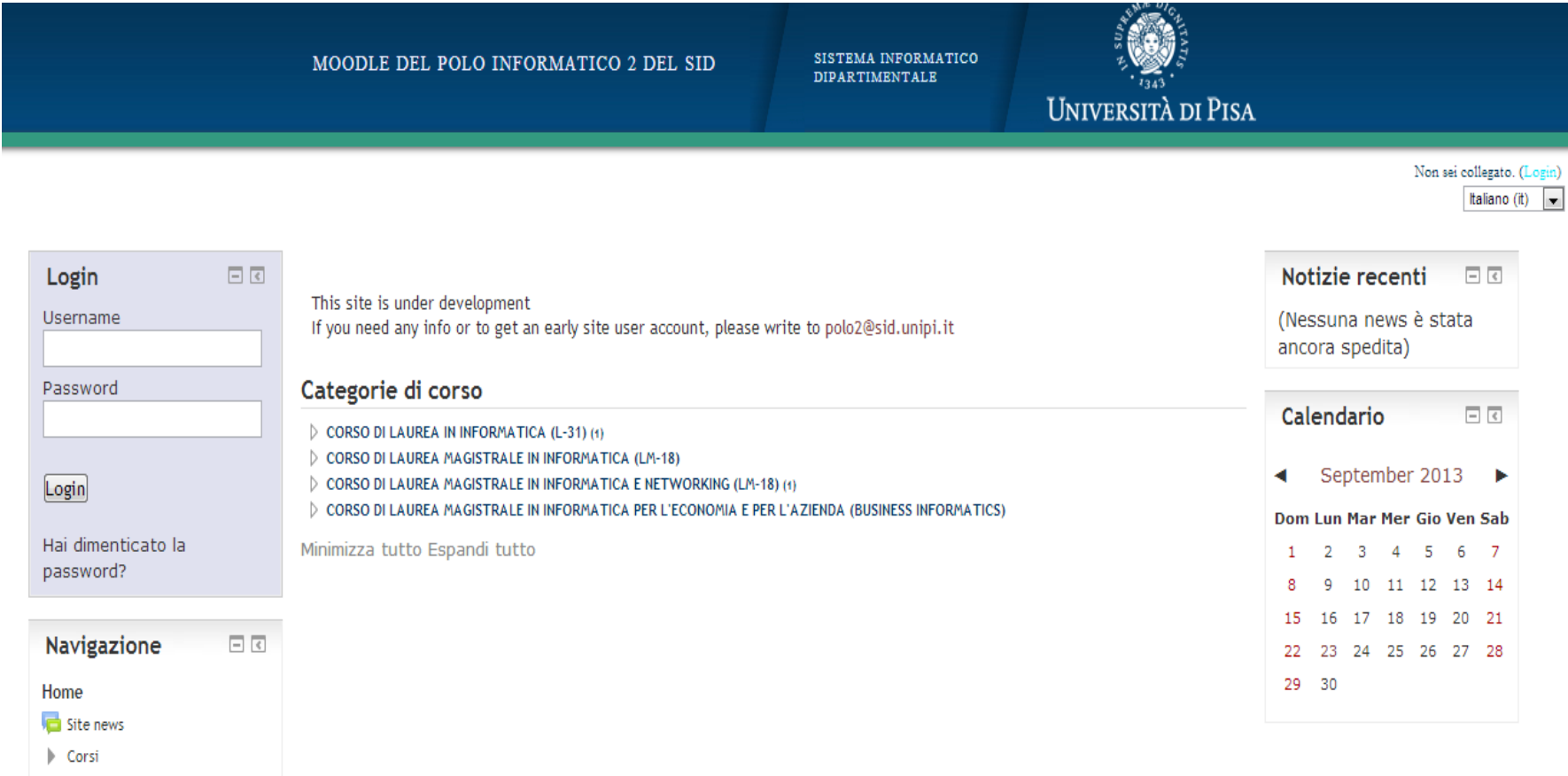

#### **Laura Ricci Università degli Studi di Pisa**

### **STUDENT ACCESS TO THE COURSE**

### The student selects the course: the system requires the course

key seet by the teacher

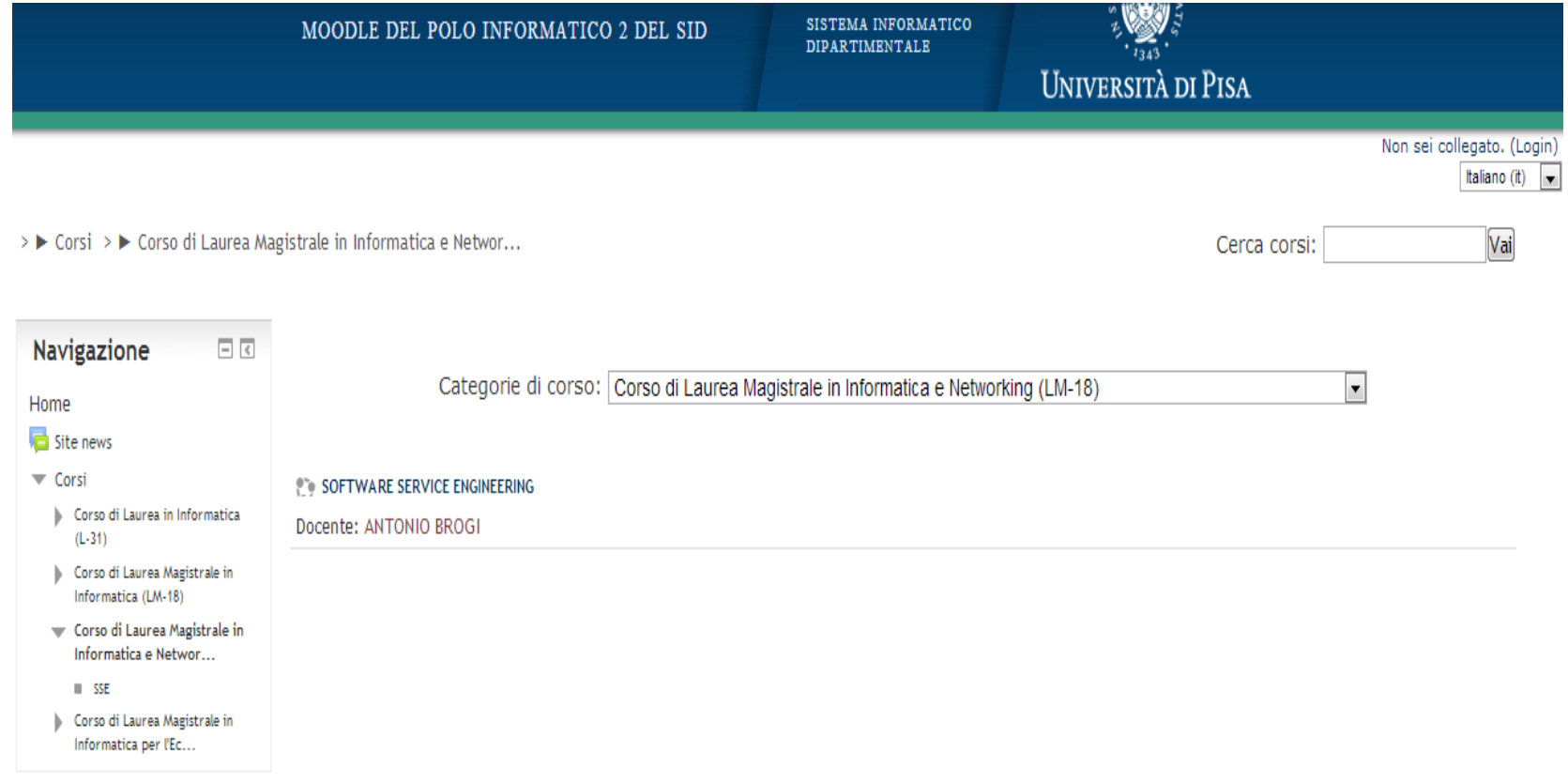